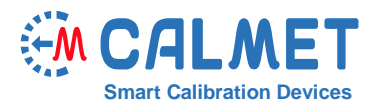

LE301<br>N3 00748-11763645-00-0

CALMET SP. 2 0.0.

 $\overline{r}$ 

 $\epsilon_{\rm e}$  :  $\mathbf{r}$ 

 $\frac{1}{4.005}$ 

UL. KUKULCZA 18, 65-472 ZIELONA GORA, POLSKI PAPAL 4C52dz, 3X230/400V, 10(40)A

CALMET T<br>Power Network Analyser<br>E30 0.2.9 SN:071 MM 人民米中医三翼家属

0.095%

 $\frac{\pi}{10-6}$ 000 | imp/kWh<br>20 | s

 $n = 3$ 

 $rac{1}{100}$ ត្តិក្នុង  $0.173\%$ <br>0.055%<br>0.056%

 $\begin{array}{c}\n\Sigma^{\mathbf{p}}\\ \Sigma\mathbf{q}\\ \Sigma\mathbf{s}\\ \Sigma^{\mathbf{p}}\\ \Sigma^{\mathbf{p}}\Gamma\end{array}$ 1988<br>400.1<br>2092<br>0.951  $12:56:4$ 

 $\curvearrowright$ 

 $\overline{\mathbb{D}}$ 

प्रा⊜∥<br>व

È

**App l icat ion note** No11

### **Jak wydrukować protokół w postaci zestawu zrzutów ekranu?**

#### Analizator TE30 posiada nową, dodatkową możliwość drukowania protokołu w postaci zestawu wybranych przez operatora zrzutów ekranu, zarówno w wersji z zapisanego pliku lub z zatrzymanych pomiarów. Dzięki temu możliwe jest szczegółowe dokumentowanie nie tylko wyników pomiaru, ale i warunków wykonywania pomiaru. Ogromną zaletą protokołu w postaci zestawu zrzutów ekranu jest identyczność widoku protokołu i okien oglądanych przez operatora w czasie pomiaru – jest to szczególnie istotne w przypadkach protokołowania wyników pomiaru przez strony o potencjalnie sprzecznych interesach, jak dostawca i odbiorca energii.

W celu wydrukowania protokołu w postaci zestawu trzech zrzutów ekranu, w wersji z zapisanego pliku, dla przypadku testu błędu licznika, należy wykonać następujące czynności:

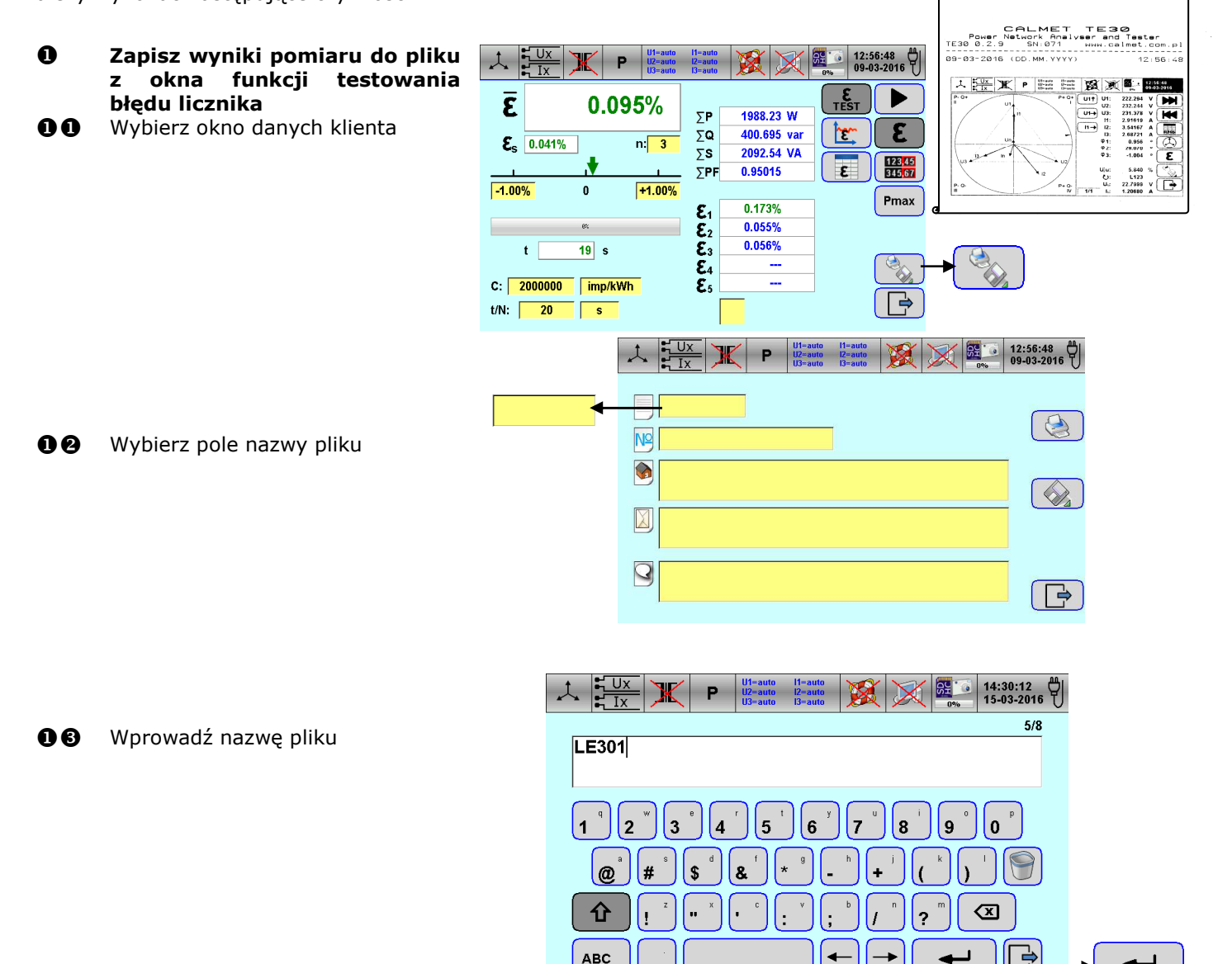

**00** Wybierz kolejne pola jak w kroku 00 z numerem fabrycznym, nazwą klienta, adresem klienta i komentarzem oraz wprowadź dane klienta jak w kroku  $\mathbf{\Theta}$ 

# **EM CALMET**

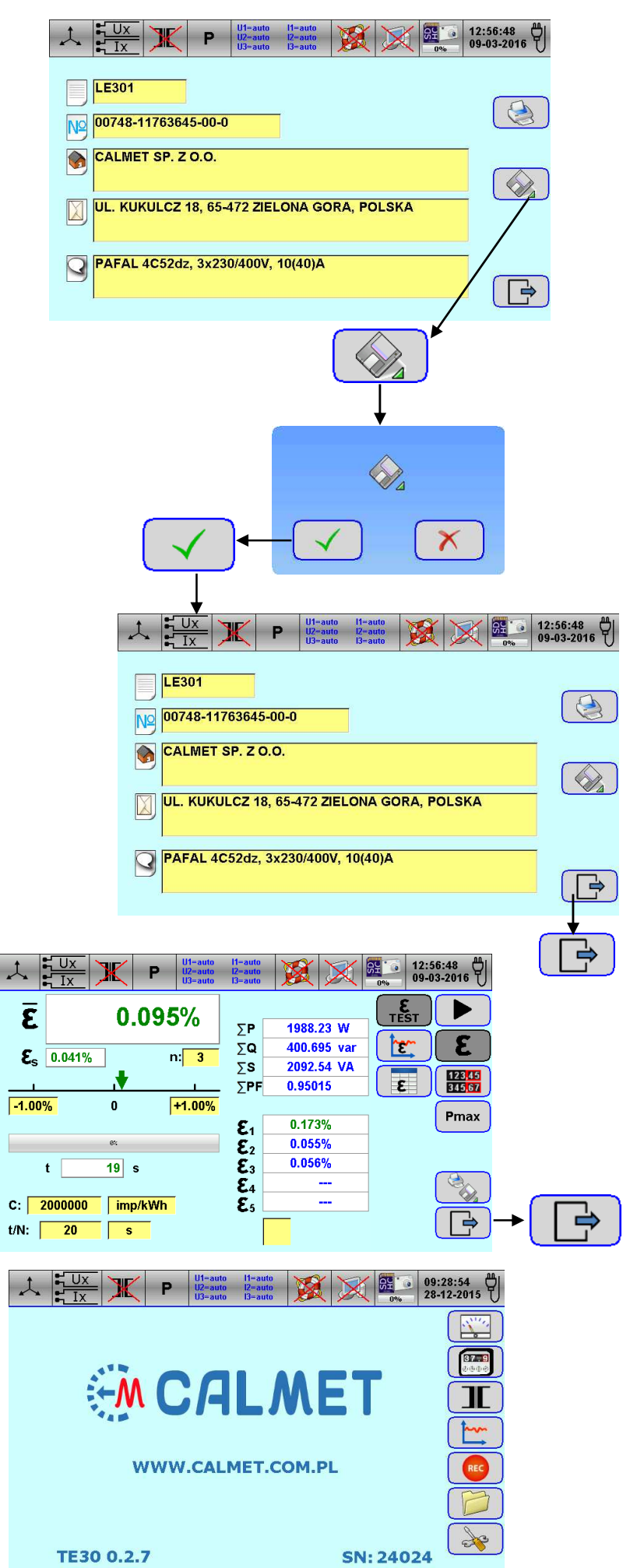

**OO** Powróć do okna funkcji testowania błędu licznika

OO Powróć do okna startowego

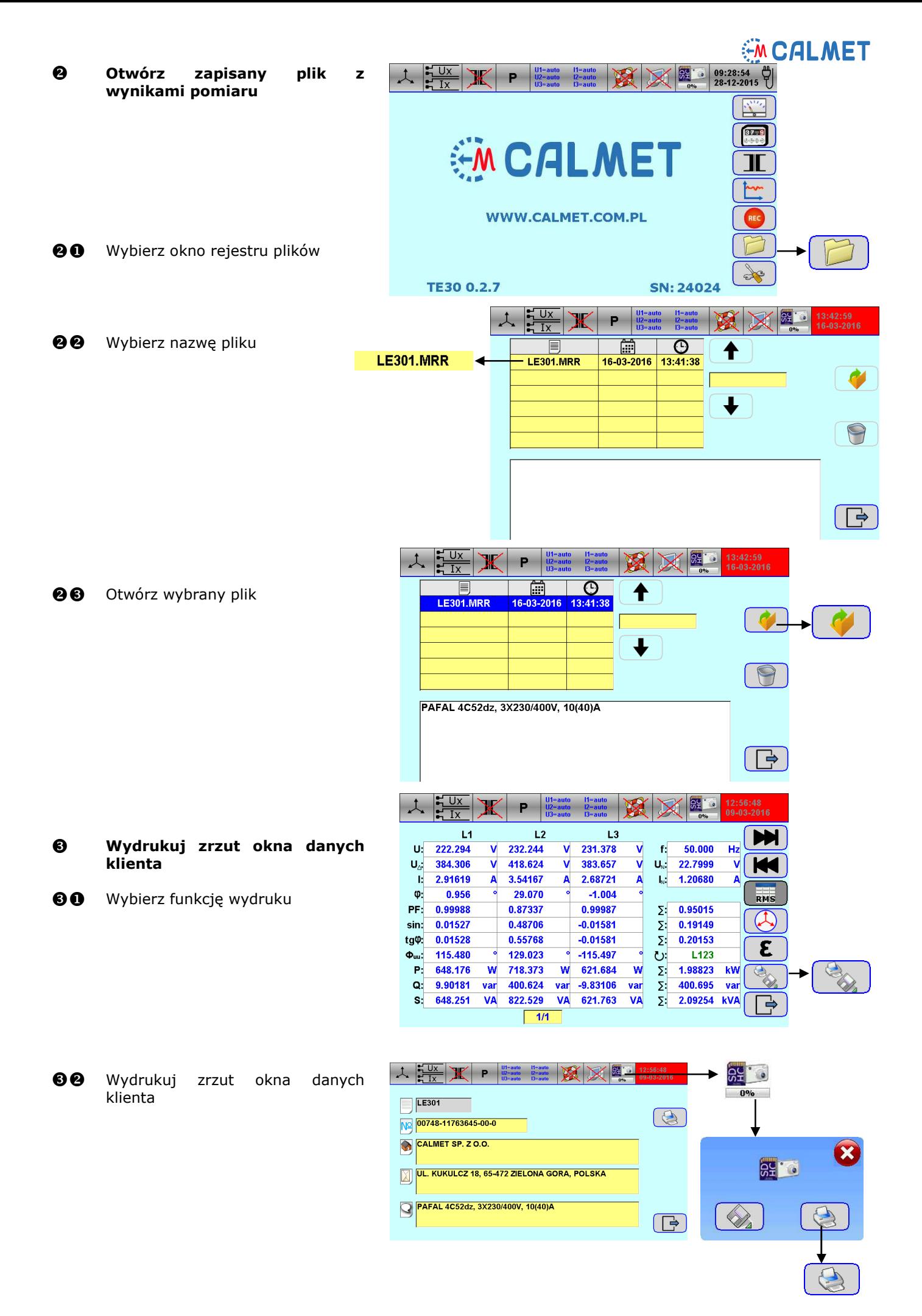

## **EM CALMET**

 $\overline{\mathbf{x}}$ 

### **Wydrukuj zrzut okna funkcji testowania błędu licznika**

**90** Wybierz okno funkcji testowania błędu licznika

![](_page_3_Figure_3.jpeg)

00 Wydrukuj zrzut okna funkcji testowania błędu licznika

![](_page_3_Figure_5.jpeg)

### **Wydrukuj zrzut okna wskazu wektorowego**

**60** Wybierz okno wskazu wektorowego

![](_page_3_Figure_8.jpeg)

60 Wydrukuj zrzut okna wskazu wektorowego

![](_page_3_Figure_10.jpeg)

![](_page_4_Picture_0.jpeg)

**6** Pobierz z drukarki wydruk protokołu

*Protokół w przykładzie zawiera zrzuty trzech ekranów:* 

- *okna danych klienta,*
- *okna funkcji testowania błędu licznika,*
- *okna wskazu wektorowego.*

*Możliwe jest drukowanie dowolnej liczby zrzutów wybranych przez operatora i w dowolnej kolejności.* 

![](_page_4_Picture_76.jpeg)

A

**Calmet.** *Smart solution gives high quality and reasonable price.* 

Calmet Ltd Kukulcza 18, 65-472 Zielona Gora, Poland Phone +48 68 324 04 56 Fax +48 68 324 04 57 E-mail: mail@calmet.com.pl Web access: http://www.calmet.com.pl